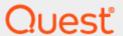

KACE Unified Endpoint Manager

# **Getting Started: Implementing Modern Management**

### © 2021 Quest Software Inc. ALL RIGHTS RESERVED.

This guide contains proprietary information protected by copyright. The software described in this guide is furnished under a software license or nondisclosure agreement. This software may be used or copied only in accordance with the terms of the applicable agreement. No part of this guide may be reproduced or transmitted in any form or by any means, electronic or mechanical, including photocopying and recording for any purpose other than the purchaser's personal use without the written permission of Quest Software Inc.

The information in this document is provided in connection with Quest Software products. No license, express or implied, by estoppel or otherwise, to any intellectual property right is granted by this document or in connection with the sale of Quest Software products. EXCEPT AS SET FORTH IN THE TERMS AND CONDITIONS AS SPECIFIED IN THE LICENSE AGREEMENT FOR THIS PRODUCT, QUEST SOFTWARE ASSUMES NO LIABILITY WHATSOEVER AND DISCLAIMS ANY EXPRESS, IMPLIED OR STATUTORY WARRANTY RELATING TO ITS PRODUCTS INCLUDING, BUT NOT LIMITED TO, THE IMPLIED WARRANTY OF MERCHANTABILITY, FITNESS FOR A PARTICULAR PURPOSE, OR NON-INFRINGEMENT. IN NO EVENT SHALL QUEST SOFTWARE BE LIABLE FOR ANY DIRECT, INDIRECT, CONSEQUENTIAL, PUNITIVE, SPECIAL OR INCIDENTAL DAMAGES (INCLUDING, WITHOUT LIMITATION, DAMAGES FOR LOSS OF PROFITS, BUSINESS INTERRUPTION OR LOSS OF INFORMATION) ARISING OUT OF THE USE OR INABILITY TO USE THIS DOCUMENT, EVEN IF QUEST SOFTWARE HAS BEEN ADVISED OF THE POSSIBILITY OF SUCH DAMAGES. Quest Software makes no representations or warranties with respect to the accuracy or completeness of the contents of this document and reserves the right to make changes to specifications and product descriptions at any time without notice. Quest Software does not make any commitment to update the information contained in this document.

If you have any questions regarding your potential use of this material, contact:

Quest Software Inc.

Attn: LEGAL Dept

4 Polaris Way

Aliso Viejo, CA 92656

Refer to our Web site (https://www.quest.com) for regional and international office information.

#### **Patents**

Quest Software is proud of our advanced technology. Patents and pending patents may apply to this product. For the most current information about applicable patents for this product, please visit our website at https://www.quest.com/legal.

### **Trademarks**

Quest, the Quest logo, and Join the Innovation are trademarks and registered trademarks of Quest Software Inc. For a complete list of Quest marks, visit https://www.quest.com/legal/trademark-information.aspx. All other trademarks and registered trademarks are property of their respective owners.

### Legend

- CAUTION: A CAUTION icon indicates potential damage to hardware or loss of data if instructions are not followed.
- i IMPORTANT, NOTE, TIP, MOBILE, or VIDEO: An information icon indicates supporting information.

Unified Endpoint Manager Getting Started: Implementing Modern Management Updated - January 2021

## **Contents**

| Device management types                            |     |
|----------------------------------------------------|-----|
|                                                    | 4   |
| Device license types                               |     |
| Choosing a device management type                  | 5   |
| Getting started with KACE Unified Endpoint Manager | 7   |
| Obtaining product components                       | . 7 |
| Configuring KACE Unified Endpoint Manager          | 8   |
| Frequently asked questions                         | 10  |
| About us                                           | 12  |
| Technical support resources                        | 12  |

## About Unified Endpoint Management

Modern device management is the practice of combining cloud-based enrollment, management and security features to accomplish systems management goals, empowering users to be secure and productive on any device, anywhere – regardless of their location.

If you use KACE Cloud Mobile Device Manager together with the KACE Systems Management Appliance, you can take advantage of the new Modern Management approach for Windows and Mac computers. KACE Unified Endpoint Manager enables Modern Management of your Windows and Mac laptops – similar to how you manage iOS and Android mobile devices. This product provides license reconciliation to avoid double counting co-managed nodes for Windows and Mac devices and enables your KACE Systems Management Appliance to correctly interpret inventory imported from KACE Cloud Mobile Device Manager.

## **Device management types**

Your organization typically uses one or more of the following ways of device management:

- Modern Management: Cloud- and profile-based management of computers, similar to mobile device management.
- Traditional Systems Management: Premise-based, traditional, deep, granular management for computers and servers, including discovery, scripting, software installation, patching, software asset management, vulnerability scanning, IoT devices (printers, projector, SNMP-enabled devices). Agent or agentless monitoring.
- IoT: Two types of device management:
  - · Agentless SNMP-enabled devices like printers, projectors, network devices
  - Agent-managed POS, signage, SNMP enabled devices and Chromebooks

## **Device license types**

Your managed devices utilize one of the following license types when it comes to endpoint management software:

| Device type    | Mobile | Modern | Traditional | loT |
|----------------|--------|--------|-------------|-----|
| Mobile device  | Х      | Х      |             |     |
| Server         |        |        | X           |     |
| Windows device |        | X      | X           |     |
| Linux device   |        |        | X           | X*  |
| Desktop        |        | Χ      | X           |     |

| Device type                                          | Mobile | Modern | Traditional | loT |
|------------------------------------------------------|--------|--------|-------------|-----|
| Laptop                                               |        | X      | Х           |     |
| Chromebook                                           |        |        |             | Χ   |
| loT agentless inventory (e.g., printers, projectors) |        |        |             | Χ   |
| *IoT Embedded (e.g., Microsoft OS, Linux, Raspbian)  |        |        | Χ           |     |

## Choosing a device management type

To identify which device management styles work for the users in your organization, review the following scenarios.

### • End users:

- **Mobile employees**: They are not office-based and often travel for business. They do not require granular management, keeping their needs fairly simple. Everything is done through the cloud as opposed them connecting to an on-premises system. They use their laptops as mobile devices or tablets. KACE Unified Endpoint Manager can interact with Apple, Google, Microsoft's cloud services to help enroll, configure and manage the laptop.
- Office-based users: They are usually online more than mobile employees, and as such need
  much more granular, traditional management that involves software and IT asset management,
  patching, and other features. This is the preferred method for managing most laptops and
  desktops for that reason, particularly for those who prefer on-premises solutions, and have a
  history of working with Group Policy, Microsoft AD, patch management and other traditional
  management features.
- **Data center staff**: Modern Management is not an alternative for the users that work in a data center facility. Servers must be managed very granularly with limited access.

• Administrators: Each organization has an overall endpoint management style preference. In addition to the three end-user types listed above, there are different administrative needs to consider.

| Domain                                             | Modern | Preference | Traditional |
|----------------------------------------------------|--------|------------|-------------|
| Inventory                                          | Х      | Either     | Х           |
| Hardware Asset Management                          | Х      | Either     | Х           |
| Enrollment<br>(Apple, Google, Microsoft)           | X      |            |             |
| Discovery                                          |        |            | Х           |
| Cloud                                              | Х      |            |             |
| On-Premises                                        |        |            | X           |
| Subscription License                               | Х      |            |             |
| Perpetual License                                  |        |            | X           |
| OpEx                                               | X      |            |             |
| CapX                                               |        |            | X           |
| Over The Air                                       | X      |            |             |
| Agent                                              |        |            | X           |
| Profile                                            | Х      |            |             |
| Scripting (E.g., software distribution, Poweshell) |        |            | Х           |
| Active Directory                                   |        |            | Х           |
| Group Policy                                       |        |            | Х           |
| Software Asset Management                          |        |            | Х           |
| Patching                                           |        |            | X           |

## Getting started with KACE Unified Endpoint Manager

KACE Unified Endpoint Manager allows you co-manage Traditional and Mobile Endpoints using a single pane of glass.

This solution requires the following Quest product components:

- KACE Systems Management Appliance: This virtual appliance is designed to automate device
  management, application deployment, patching, asset management, reporting, and Service Desk ticket
  management.
- KACE Cloud Mobile Device Manager: This cloud-based product allows you to easily manage and secure your mobile devices. You must have the UEM Co-Managed Subscription to enable license reconciliation.

KACE Unified Endpoint Manager provides license reconciliation to avoid double counting co-managed nodes for Windows and Mac devices, and enables your KACE Systems Management Appliance to correctly interpret inventory imported from KACE Cloud Mobile Device Management.

Follow this guide if you do not have any of these components installed in your environment, and want to get started with Unified Endpoint Manager.

## **Obtaining product components**

- 1. Contact the Quest sales team to obtain licenses for the following components:
  - KACE Systems Management Appliance: To purchase a license, visit https://www.quest.com/register/57983/.
  - KACE Cloud Mobile Device Manager with UEM Co-Managed Subscription: To purchase a subscription, visit https://www.guest.com/register/110422/.
- 2. Obtain a KACE Systems Management Appliance installer.
  - The appliance comes in different versions, such as appliances for VMware, Hyper-V, and MS Azure systems. You can download VMware and Hyper-V appliances from the Quest Support Portal, while the Azure virtual appliance is available in Microsoft Azure.
    - Visit the Quest Support portal at https://support.quest.com/kace-systems-management-appliance/download-new-release and download the applicable installation file.

Or:

 Locate the KACE Systems Management Appliance in MS Azure. For complete information about MS Azure, see https://docs.microsoft.com/en-ca/azure/.

## Configuring KACE Unified Endpoint Manager

When you have all of the required components and licenses, complete the following steps:

- 1. Install the KACE Systems Management Appliance. Setup guides for each supported platform are available for download from the Technical Documentation page on the Quest Support Portal at <a href="https://support.quest.com/kace-systems-management-appliance/technical-documents">https://support.quest.com/kace-systems-management-appliance/technical-documents</a>.
- 2. Log in to the appliance and install the KACE Co-Managed Systems Management Appliance Add-on.
  - a. In the appliance Administrator Console, go to Settings > Appliance Updates.
  - b. Under Manually Update, click Browse.
  - c. Navigate to the downloaded KACE Co-Managed Systems Management Appliance Add-on .kbin file.
  - d. Click Update.
- 3. Configure the appliance to sync with KACE Cloud Mobile Device Manager.
  - a. Log in to the appliance.
    - Go to Inventory > Discovery Schedules and select Choose Action > New.
  - b. Log in to KACE Cloud Mobile Device Manager.
    - i. Go to Settings > Integrations > KACE SMA (K1000).
    - ii. Copy the Tenant Name and Secret Key information.

For complete information about KACE Cloud Mobile Device Manager, visit https://docs.kacecloud.com/Content/Resources/Home.htm.

- c. On the appliance, complete the Discovery Schedule Detail page.
  - i. Under the Discovery Type, select External Integration.
  - Expand the KACE Cloud Mobile Device Manager section and provide the recorded Tenant Name.
  - iii. Create a new credential using the recorded Secret Key.

For detailed instructions, see the appliance product help or visit the KACE Systems Management Appliance Technical Documentation page on the Quest Support Portal at <a href="https://support.quest.com/kace-systems-management-appliance/technical-documents">https://support.quest.com/kace-systems-management-appliance/technical-documents</a>.

When Unified Endpoint Manager is configured in KACE Cloud Mobile Device Manager and KACE Systems Management Appliance, the number of devices that are using UEM Co-Managed Subscription is indicated in both products:

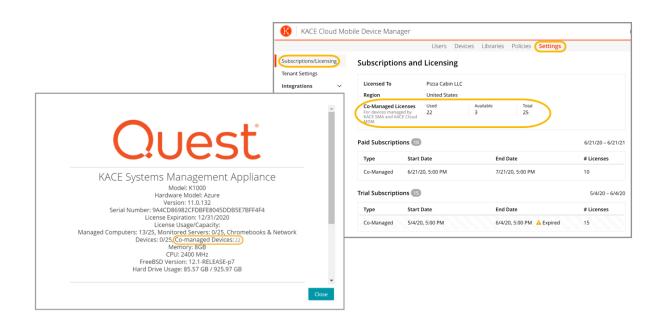

## Frequently asked questions

Where can I find my UEM Co-Managed Subscription Details once purchased and set up? After applying the .kbin file:

- In KACE Systems Management Appliance: A new license count appears in About > Co-Managed Devices.
- In KACE Cloud Mobile Device Manager: The co-managed license can be found under Settings > Subscriptions/Licensing.

## What happens if I have the KACE Co-Managed Systems Management Appliance Add-on and an incorrect license, or the other way around?

The KACE Co-Managed Systems Management Appliance Add-on includes explicit instructions to only use it if you have KACE Cloud Mobile Device Manager. Both the add-on and the KACE Systems Management Appliance 10.2 release or later are required. If co-managed devices in KACE Cloud Mobile Device Manager use up all their licenses, the appliance consumes a KACE Agent license. If those are exhausted, the appliance follows the standard procedure.

### If my UEM Co-Managed Subscription doesn't seem to be working, who can I contact?

Please contact Quest Support.

### To whom do we escalate licensing issues?

Please contact Quest Support.

## Will bootstrap fail on the KACE Systems Management Appliance if KACE Cloud Mobile Device Manager runs out of seats? And if so, will this cause a potential disruption in agent communication?

KACE Systems Management Appliance behaves the same way as it would when it does not have enough standard agents. Agents always consume a license. Adding devices is enforced separately for each license type. When managed computer licenses are exceeded, agent-based systems cannot be added. When non-computer licenses are exceeded, no non-computer devices can be added. However, an exceeded count on one type does not prevent usage on the other. If co-managed devices on the KACE Cloud Mobile Device Manager use up all their licenses, the appliance should consume a KACE Agent license count. If those are exhausted, the appliance follows the standard procedure.

### How do I troubleshoot Unified Endpoint Manager if my end user says it is not working?

When a KACE Cloud Mobile Device Manager device is provisioned to the KACE Systems Management Appliance, complete the steps below. You can provision a KACE Cloud Mobile Device Manager device by selecting **Choose Action > Provision > Agentless: Automatic** on the **Discovery Results** page, or by selecting **Auto-Provision** in the Discovery Schedule.

- Verify that only one instance of the device exists in the appliance inventory.
- On the Device Detail page, verify that the Device Entry Type is reported as Agent or Agentless Device.
- If the above two steps are not expected, delete the Agentless entry (assuming that it exists), and reprovision the device from the appliance **Discovery Results** page.

- Verify that the tenant the Discovery Schedule the device was created from has available comanaged licenses.
- If the tenant does not have co-managed licenses and a customer wants to purchase them, Quest Sales can assist them.

### Where does Unified Endpoint Manager store log messages?

When an attempt to use a co-managed license from a KACE Cloud Mobile Device Manager tenant fails, an error along with the status from KACE Cloud Mobile Device Manager is logged in kbox log.

### How often does Unified Endpoint Manager negotiate product licenses?

License reconciliation occurs at device provisioning time and on regular KACE Systems Management Appliance Agentless inventory. Its frequency is determined by the Agentless inventory interval setting.

### **About us**

Quest creates software solutions that make the benefits of new technology real in an increasingly complex IT landscape. From database and systems management, to Active Directory and Office 365 management, and cyber security resilience, Quest helps customers solve their next IT challenge now. Around the globe, more than 130,000 companies and 95% of the Fortune 500 count on Quest to deliver proactive management and monitoring for the next enterprise initiative, find the next solution for complex Microsoft challenges and stay ahead of the next threat. Quest Software. Where next meets now. For more information, visit www.quest.com.

### **Technical support resources**

Technical support is available to Quest customers with a valid maintenance contract and customers who have trial versions. You can access the Quest Support Portal at https://support.quest.com.

The Support Portal provides self-help tools you can use to solve problems quickly and independently, 24 hours a day, 365 days a year. The Support Portal enables you to:

- · Submit and manage a Service Request
- · View Knowledge Base articles
- · Sign up for product notifications
- · Download software and technical documentation
- · View how-to-videos
- · Engage in community discussions
- · Chat with support engineers online
- · View services to assist you with your product